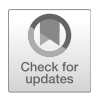

# Chapter 10

## Super-Resolution Single Molecule FISH at the *Drosophila*<br>Neuromuscular Junction Neuromuscular Junction

### Joshua S. Titlow, Lu Yang, Richard M. Parton, Ana Palanca, and Ilan Davis

#### Abstract

The lack of an effective, simple, and highly sensitive protocol for fluorescent in situ hybridization (FISH) at the *Drosophila* larval neuromuscular junction (NMJ) has hampered the study of mRNA biology. Here, we describe our modified single molecule FISH (smFISH) methods that work well in whole mount *Drosophila* NMJ preparations to quantify primary transcription and count individual cytoplasmic mRNA molecules in specimens while maintaining ultrastructural preservation. The smFISH method is suitable for highthroughput sample processing and 3D image acquisition using any conventional microscopy imaging modality and is compatible with the use of antibody colabeling and transgenic fluorescent protein tags in axons, glia, synapses, and muscle cells. These attributes make the method particularly amenable to superresolution imaging. With 3D Structured Illumination Microscopy (3D-SIM), which increases spatial resolution by a factor of 2 in X, Y, and Z, we acquire super-resolution information about the distribution of single molecules of mRNA in relation to covisualized synaptic and cellular structures. Finally, we demonstrate the use of commercial and open source software for the quality control of single transcript expression analysis, 3D-SIM data acquisition and reconstruction as well as image archiving management and presentation. Our methods now allow the detailed mechanistic and functional analysis of sparse as well as abundant mRNAs at the NMJ in their appropriate cellular context.

Key words smFISH, Single molecule fluorescence in situ hybridization, Structured Illumination, Super-resolution imaging, 3D-SIM, *Drosophila melanogaster*, Larval neuromuscular junction, mRNA localization, Synapse

#### 1 Introduction

In situ hybridization has been a mainstay of cell and developmental biology for determining where and when genes are expressed in wild-type or mutant cells and tissues. The recent development of single molecule fluorescent in situ hybridization (smFISH) methods have increased the sensitivity, ease of application of FISH methodology, and enabled multiplexing with antibodies against

The original version of this chapter was revised. An erratum to this chapter can be found at [https://doi.org/](https://doi.org/10.1007/978-1-4939-7213-5_32) [10.1007/978-1-4939-7213-5\\_32](https://doi.org/10.1007/978-1-4939-7213-5_32)

Imre Gaspar (ed.), RNA Detection: Methods and Protocols, Methods in Molecular Biology, vol. 1649, DOI 10.1007/978-1-4939-7213-5\_10, © The Author(s) 2018

specific proteins  $[1-3]$  $[1-3]$ . This next generation FISH approach uses approximately 50 short, fluorochrome-labeled DNA oligonucleotide (oligos) probes, which are approximately 20 bp in length. Such tiled oligonucleotides sets are designed to bind to nonoverlapping regions of a transcript. The large number of probes means that the technique is sensitive enough to detect the majority of individual mRNA molecules in a tissue, achieving a very high signal–noise ratio. The detected individual transcripts appear as bright foci and any off-target labeling by individual oligonucleotides appears as dim, diffuse signal, or low-intensity punctae [\[1](#page-11-0)]. Using shorter probes also provides better tissue penetration and enables less harsh hybridization conditions, maintaining antigenicity for antibody staining and making the technique especially suitable for whole mounted tissues.

The study of RNA biology in neuroscience has been held back by the lack of suitable methods for high quality in situ hybridization in some key experimental models and tissues. Drosophila in particular is an excellent model system for elucidating molecular mechanisms of neuronal development and function in all parts of the nervous system  $[4-6]$  $[4-6]$ . One of the key models for studying synaptic plasticity and physiology is the larval neuromuscular junction (NMJ) preparation of the body wall musculature. This system also has tremendous potential for studying the role of RNA metabolism in plasticity and physiology [[7](#page-11-3), [8\]](#page-11-4). However, while smFISH has been used successfully in *Drosophila* oocytes and embryos [[9,](#page-11-5) [10](#page-12-0)], only traditional RNA FISH methods have been used in the NMJ [[11–](#page-12-1)[13\]](#page-12-2). Such methods have not been widely adopted due to variability, poor signal–noise ratios, and limited sensitivity for sparse transcript expression. Here, we describe our modified smFISH protocol for visualizing single mRNA molecules in the larval NMJ together with endogenous fluorescent proteins and antibody markers. To complement the single transcript sensitivity of smFISH, we used 3D structured illumination microscopy (3D-SIM), a super resolution imaging technique that provides enhanced spatial information regarding the RNA's subcellular environment [\[14](#page-12-3)]. The increased optical resolution of methods like 3D-SIM [\[15\]](#page-12-4) provide a more accurate representation of whether a transcript resides in or is adjacent to a particular RNP granule or subcellular compartment (see Note 1). Furthermore, the relatively mild hybridization and wash conditions required for smFISH allow tissue morphology to be well preserved for meaningful biological interpretations.

Resolving individual transcripts in an intact tissue is extremely powerful for investigating gene expression and mRNA localization. To fully realize the benefits of single transcript detection, an automated quantification workflow saves time and reduces variability. Various computer programs have been developed to automate segmentation and quantification of the number of foci in an image. We used FindFoci, an open source ImageJ (Fiji) plugin that is part of the GDSC suite  $[16]$ . We also used an open source

MatLab program called FISHQuant that allows automated segmentation and fluorescence intensity calculations [[17\]](#page-12-6), and a user-friendly commercial solution, namely the spot counting algorithm in Imaris. We found that all three programmes performed similarly with our in situ data in automated quantitation of transcript numbers. To quality control acquisition of raw 3D-SIM data and the 3D-SIM reconstructions we used the ImageJ (Fiji) plugin SIMcheck [[18](#page-12-7)]. Finally, we managed the relatively large number and size of image files with OMERO and created summary figures with OMERO-Figure, a platform that enables public distribution of the raw image files.

#### 2 Materials

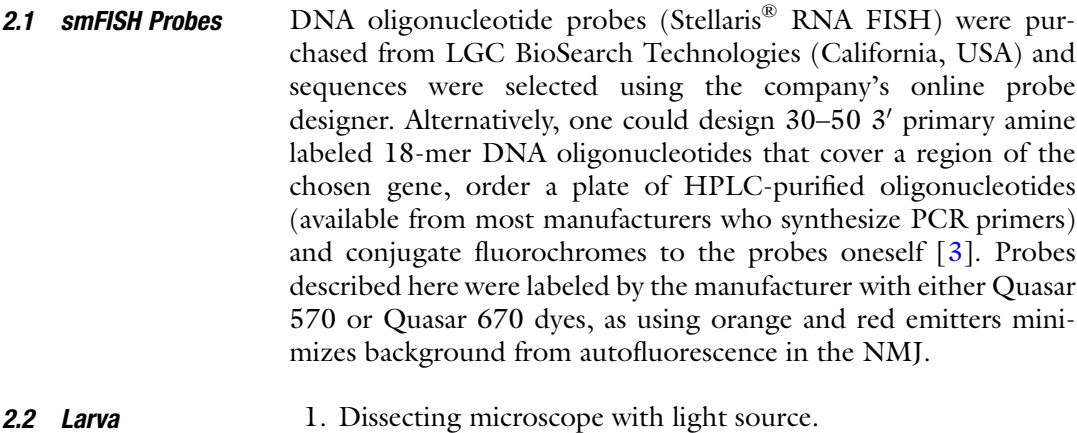

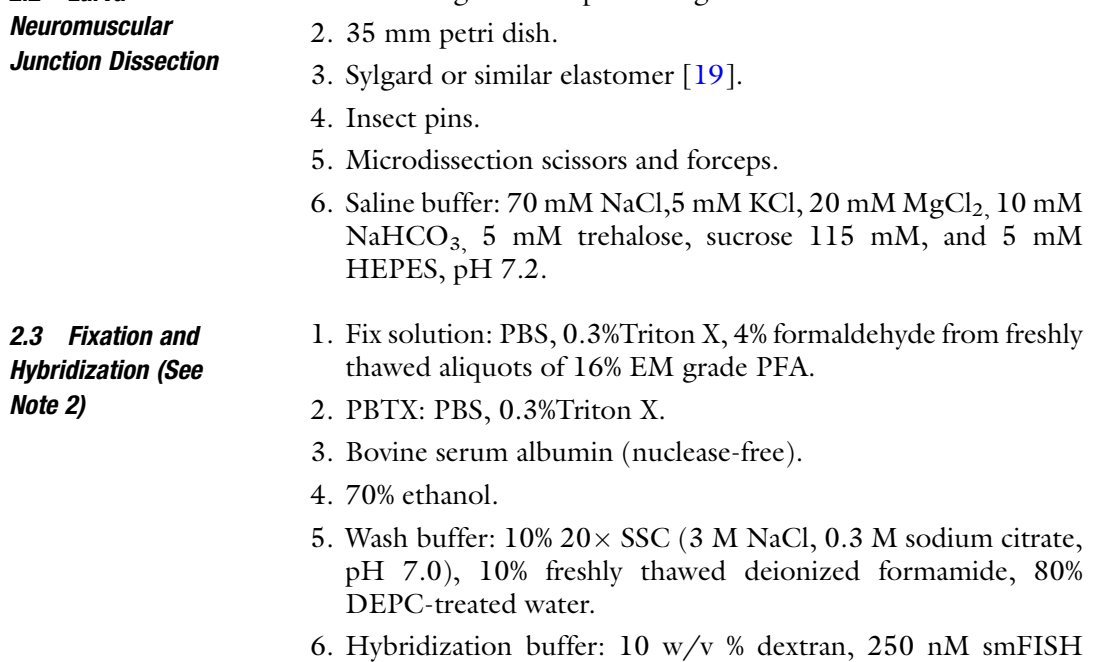

probe in Wash buffer.

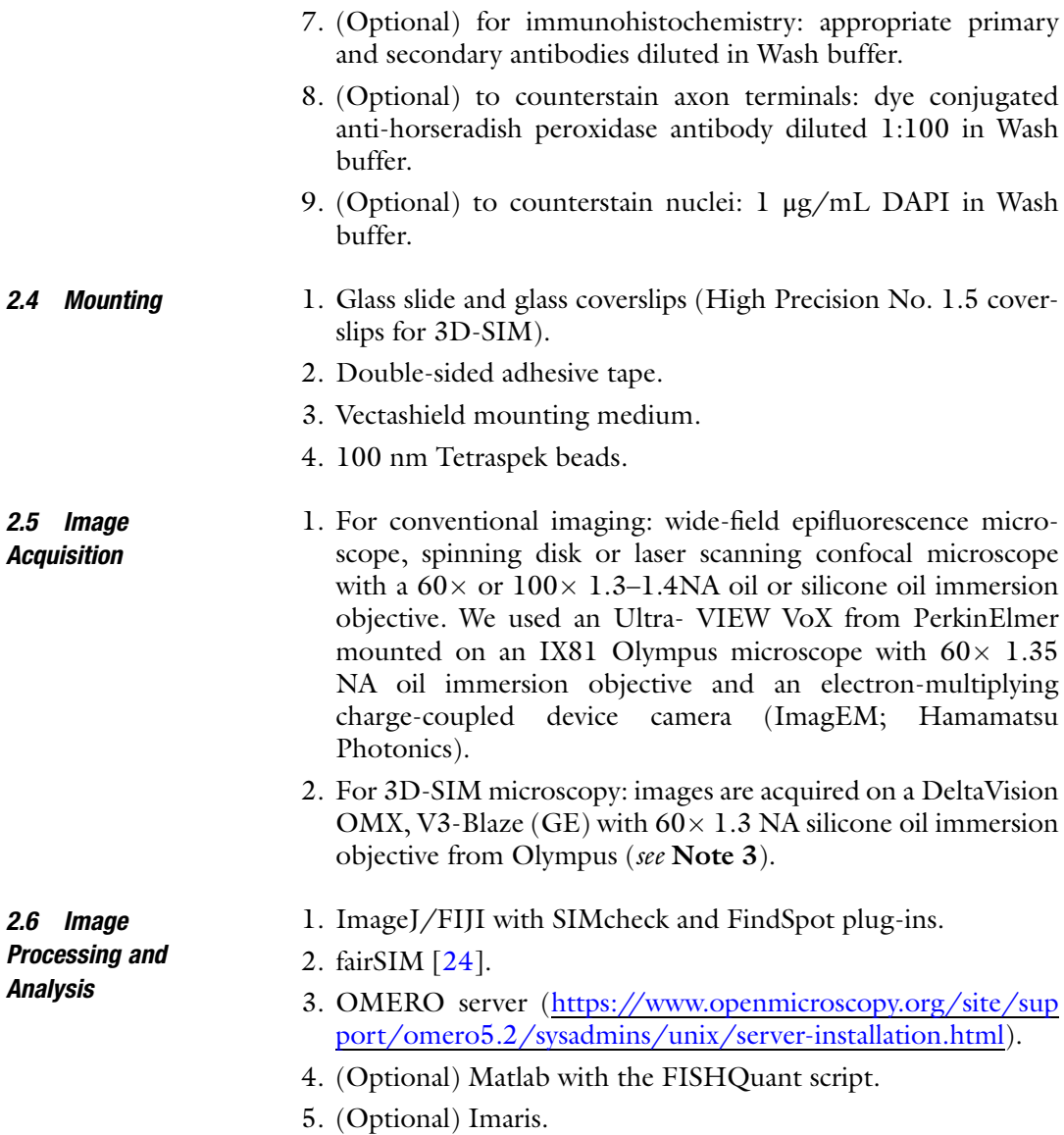

#### 3 Methods

3.1 Larva Neuromuscular Junction Dissection

- 1. Video protocols for Drosophila larva dissection are available online [\[20,](#page-12-10) [21\]](#page-12-11). Pin the larva dorsal side up on a 35 mm Petri dish filled half way with Sylgard, by placing pins at the anterior and posterior ends.
- 2. Cover the larva with a few drops of saline buffer.
- 3. Use microdissection scissors to create a small incision at the centre of the dorsal midline.

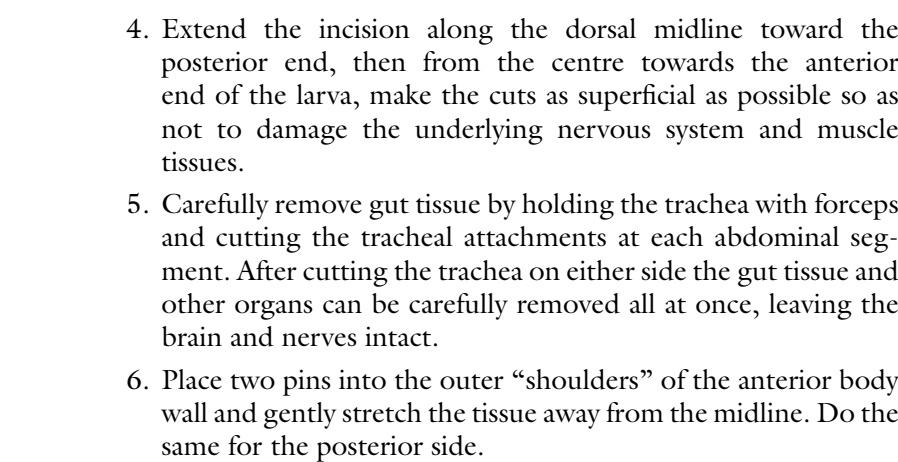

7. At this point the brain can either be removed, by cutting the nerves just above the muscle tissue, or properly positioned for in situ imaging by gently stretching the head pin.

#### **3.2 Fixation** 1. Replace the dissection buffer with fix solution and incubate by gentle rocking at room temperature for 25 min.

- 2. Remove the fix buffer and rinse  $3 \times$  with PBTX.
- 3. (Optional) If immunohistochemistry is to be performed, block the tissue by incubating for 60 min in PBTX with 1% RNAse free bovine serum albumin.
- 4. Carefully transfer the tissue to a 0.75 mL microcentrifuge tube filled with 0.2 mL 70% ice-cold ethanol and incubate for 4–24 h at  $4^{\circ}$ C.
- **3.3 Hybridization** 1. Replace the ethanol with 0.2 mL wash buffer and incubate for 10 min at 38 $\degree$ C with gentle rocking.
	- 2. Replace the wash buffer with 0.1 mL hybridization buffer and incubate for at least 4 h (ideally overnight) at 38  $\degree$ C with gentle rocking.

#### 3.4 Washing and **Counterstain** 1. Remove the hybridization buffer and rinse  $3 \times$  with 0.2 mL wash buffer.

- 2. Incubate the tissue in 0.2 mL wash buffer for 45 min at 38  $^{\circ}$ C with gentle rocking.
- 3. (Optional) For counterstaining, add secondary antibodies (1:500 dilution) and/or DAPI. To label axon terminals in the NMJ use dye conjugated anti-horseradish peroxidase antibody  $(1:100$  dilution) (see Note 4).
- 4. (Optional) If tissues are counterstained, remove excess dye by washing  $3 \times$  in the wash solution and incubating at room temperature for 15 min with gentle rocking.

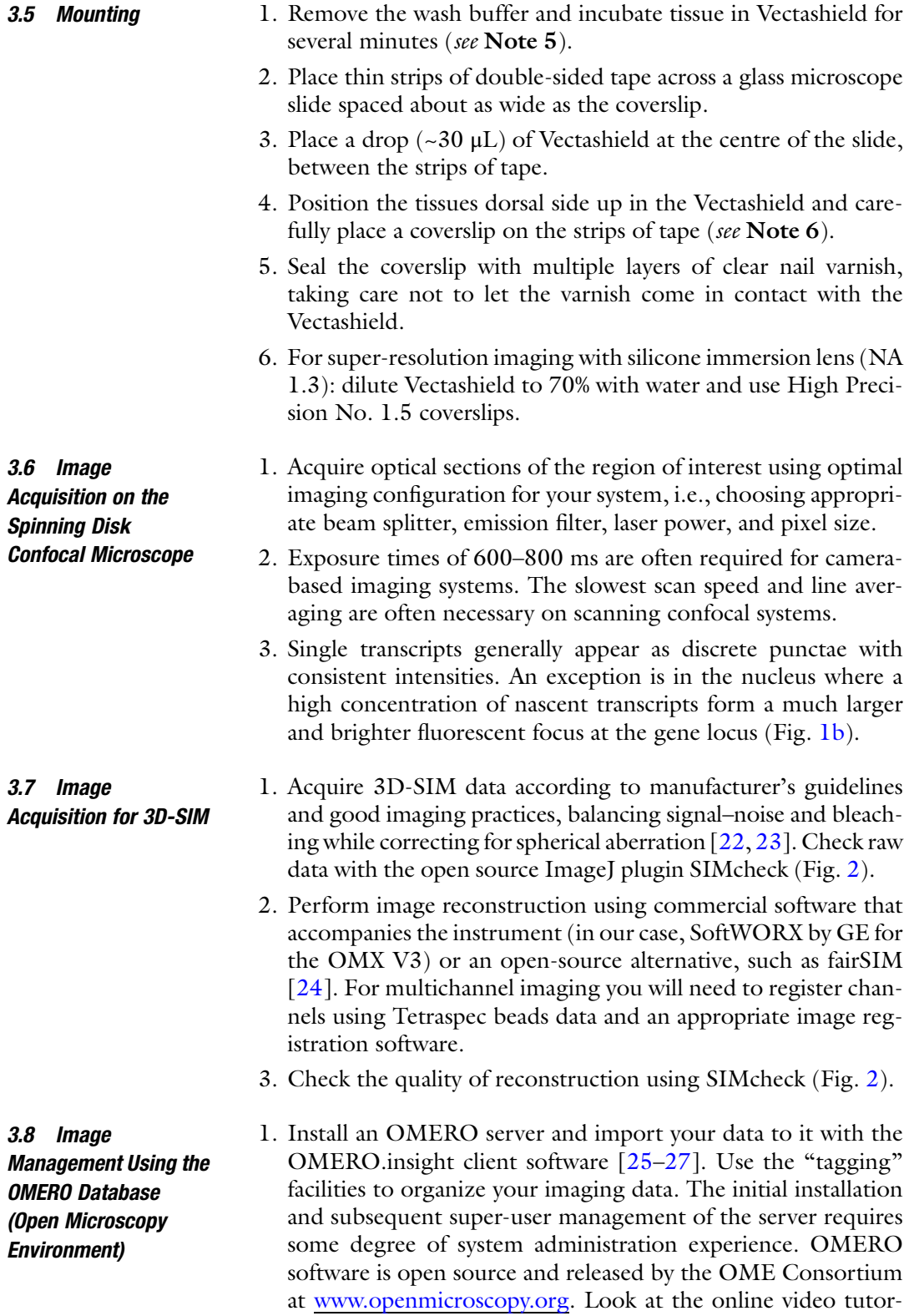

ials, such as <u>http://help.openmicroscopy.org/importing</u>-data-

<span id="page-6-0"></span>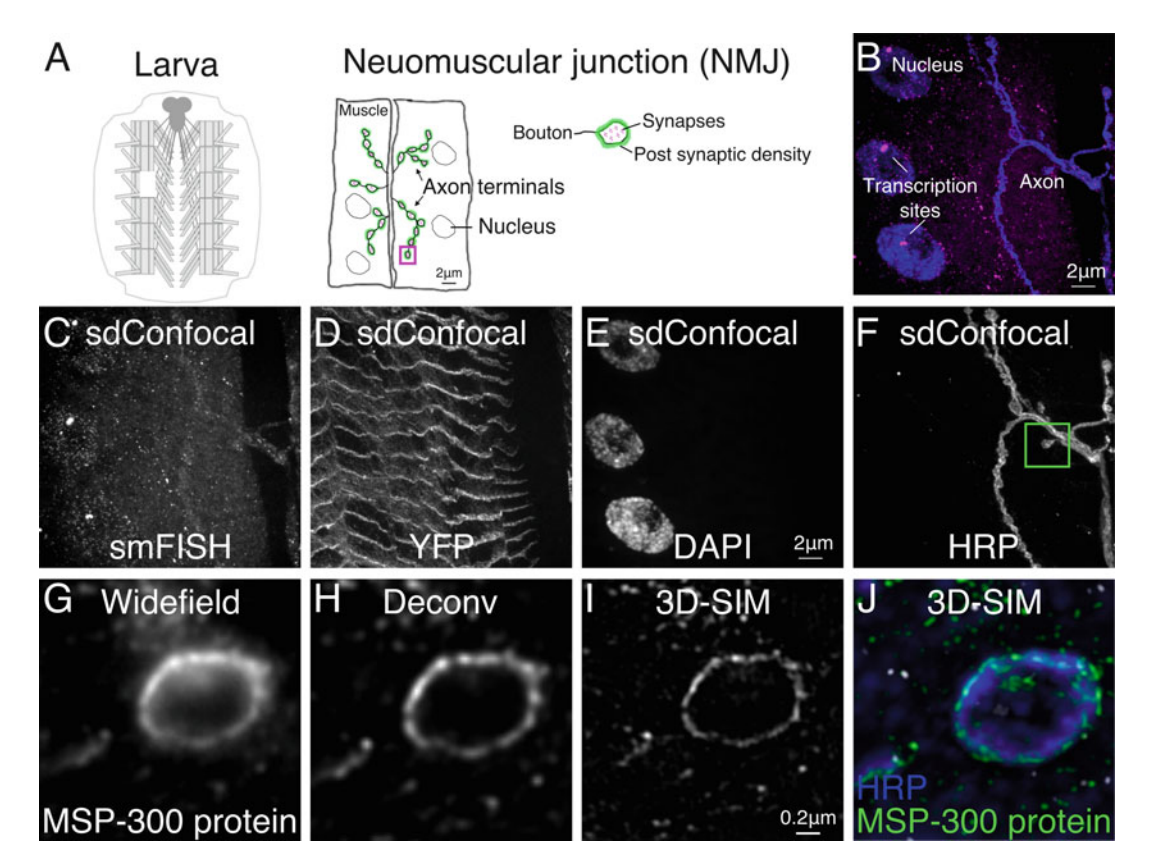

Fig. 1 Example of smFISH data acquired from the larva neuromuscular junction (NMJ) with spinning disk confocal (sdConfocal) or 3D structured illumination microscopy (3D-SIM). (a) Schematic of the larva fillet preparation indicating the location of an NMJ and the major subcellular compartments. (b) Merged 3D projection of a specimen labeled with smFISH probe (*magenta*) and Alexa 647-conjugated anti-HRP counterstain (blue). Image was acquired on a spinning disk confocal with  $60 \times 1.35$  NA oil objective. (c) sdConfocal image of MSP-300-smFISH: a coding region of MSP-300 mRNA was hybridized with a probe set containing 48 short oligos (18 nts) individually labeled with Quasar 570. (d) The MSP-300::YFP fusion protein is easily detected in the smFISH preparation. Nuclei and NMJ axons were labeled with DAPI and Alexa 647-conjugated anti-HRP respectively (e, f). Box in f shows the relative region of a bouton, (see  $q-$ i). Enhancement in resolution can be seen by comparing widefield  $(q)$  and deconvolved  $(h)$  images of the MSP-300 label to 3D-SIM reconstructions (i, j)

> [5.html](http://help.openmicroscopy.org/importing-data-5.html) and at the installation instructions. This client-server software integrates visualization, data mining, and image analysis of biological microscopy images. OMERO through its use of the Bio-Formats importer [\(http://www.openmicroscopy.](http://www.openmicroscopy.org/site/products/bio-formats) [org/site/products/bio-formats](http://www.openmicroscopy.org/site/products/bio-formats)) and conversion to OME-TIF supports over 140 image file formats and the raw data can be managed from the web or exported from the online platform to a third party software like ImageJ (Fiji).

- 2. Use the OMERO web browser to view and organize the primary imaging data using searchable tags.
- 3. Use OMERO to share the data between collaborating scientists from any location with Internet access.

<span id="page-7-0"></span>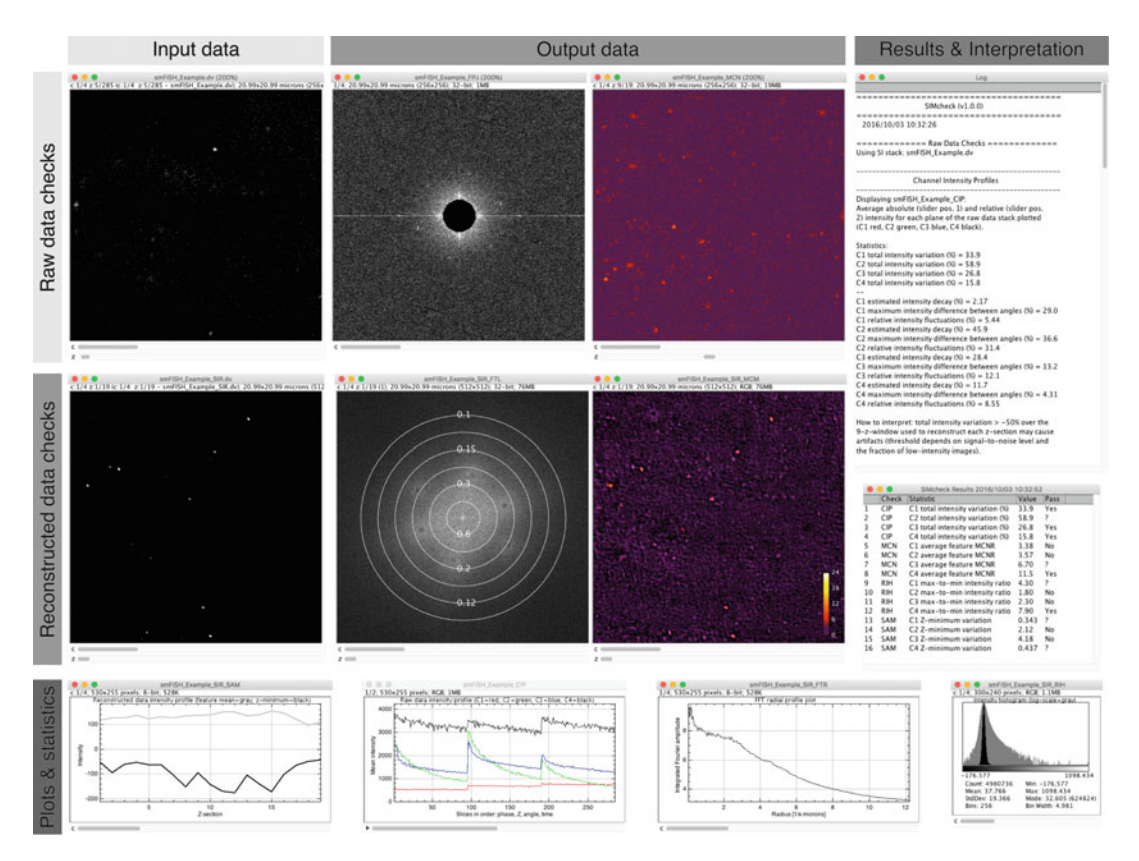

Fig. 2 Representative output from SIMcheck. For detailed explanation of these plots and statistics see [[18](#page-12-7)]

4. Create and highlight figures from typical data sets using OMERO.figure (video [http://figure.openmicroscopy.org/](http://figure.openmicroscopy.org/videos.html) [videos.html\)](http://figure.openmicroscopy.org/videos.html). OMERO.figure uses unique OMERO IDs for each image, from which the figure panels are made, to link to the original raw image data. Therefore, figures can be adjusted with great ease and other scientists in a team can easily view the original data. While OMERO-Figure can be used to add some annotations to the figure panels, we find that publication ready figures require the use of other image manipulation software.

#### 3.9 Image Analysis (See Note 7)

- 3.9.1 Find Foci
- 1. Install and open the FindFoci GUI application in ImageJ; Plugins >GDSC > FindFoci > FindFocus GUI  $[16]$  $[16]$  $[16]$ .
- 2. Open an image in ImageJ and split the channels; Image > Color > Split Channels.
- 3. Select the smFISH channel in the FindFoci GUI.
- 4. The GUI has a live preview mode that displays identification of points under various threshold settings. Using the configuration shown in Fig. [3,](#page-8-0) adjust the "Background param" slider until labels appear over each spot (Fig. [4b](#page-9-0)).
- 5. Number and features of the foci can be obtained from the measurement table or exported as a text file.

<span id="page-8-0"></span>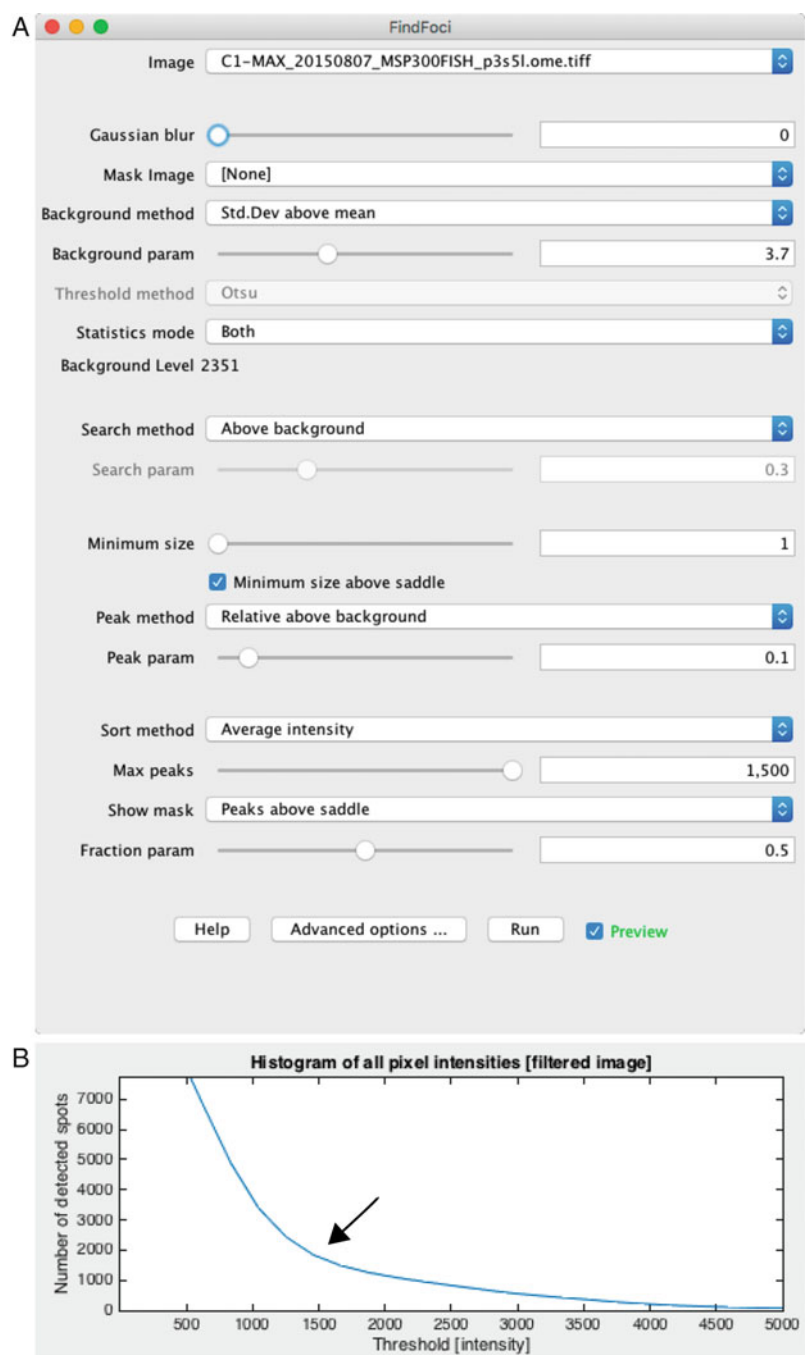

Fig. 3 Thresholding parameters for counting spots in the FindFoci ImageJ plugin. With these settings (a) the "Background param" slider is adjusted until all spots are identified in the image. The FISHQuant and Imaris Spots applications use intensity thresholding (b), which is used to provide an initial separation between background and high intensity spots (arrow), which are then refined using additional parameters

<span id="page-9-0"></span>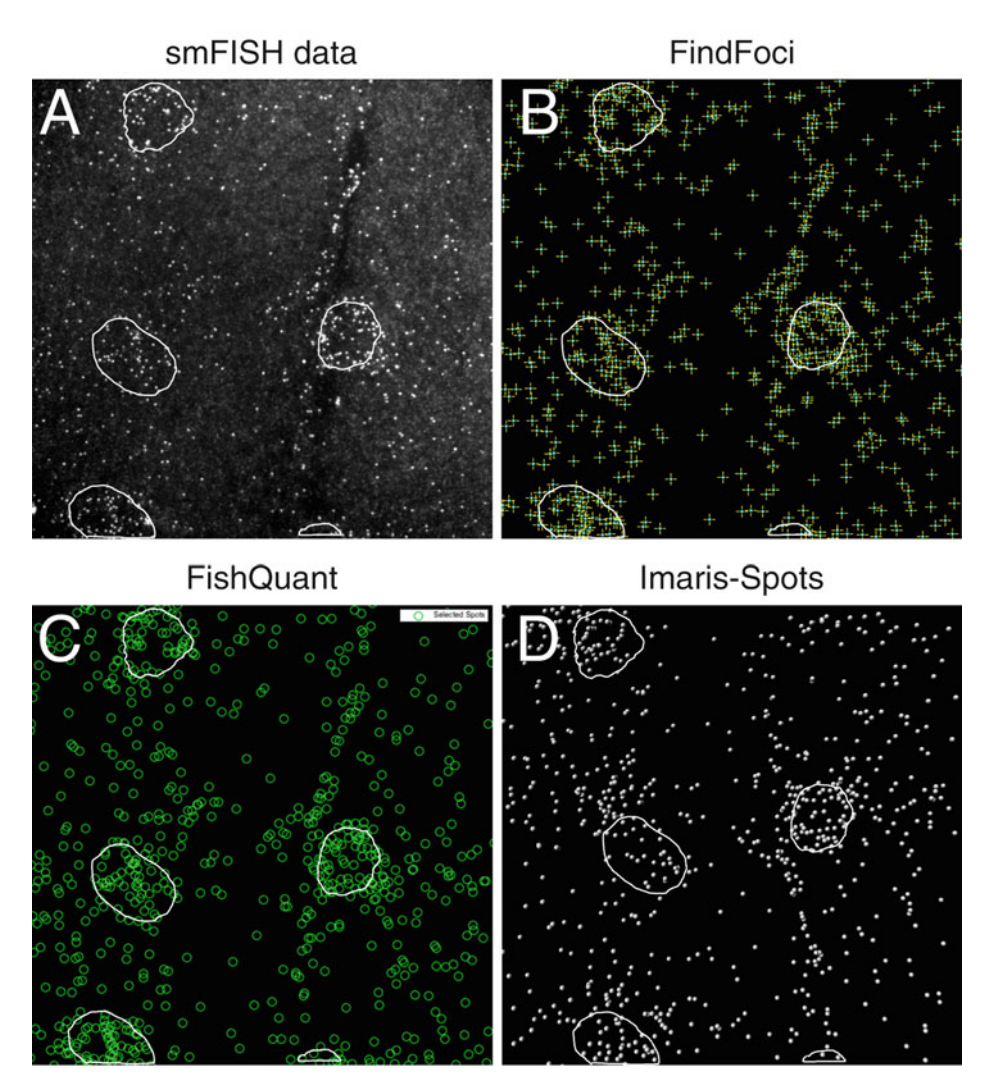

Fig. 4 Quantification of transcript number using different spot counting applications. Each application has a GUI that displays which spots are detected as threshold parameters are adjusted. Nuclear regions, which can be segmented automatically with the DAPI channel, are shown here as circled regions. (a) Maximum projected stack of spinning disk confocal images showing MSP-300 smFISH sample. (b) Spots detected using the ImageJ FindFoci plugin. (c) Spots detected using the MatLab FishQuant software. (d) Spots detected using the Spots tool in Imaris

- 3.9.2 FISHQuant (Fig. [4c](#page-9-0)) 1. Save images to be analyzed into separate channels, FISH channel and marker channels for segmentation, and start the FISH-Quant application in Matlab [\[17\]](#page-12-6).
	- 2. Follow the FISHQuant manual for loading data, filtering the image, and thresholding the spots.
	- 3. Adjust the threshold parameters until each of the spots are marked in the GUI tool. The intensity profile will typically show an obvious separation between background and real spots  $(Fig. 3b)$  $(Fig. 3b)$ .
- 4. Export the thresholded spots text file to determine the number of transcripts.
- 1. Open the image with Imaris.
- 2. Choose the Spots tool.
- 3. Provide an estimated diameter for the spots (350 nm works well).
- 4. Slide the spot quality threshold tool until foci are accurately identified. The intensity profile will typically show an obvious separation between background signal and labeled mRNA (Fig. [3b](#page-8-0)).
- 5. Save the statistics text file to determine the number of transcripts.

#### 4 Notes

- 1. Conventional confocal and widefield deconvolution microscopy techniques have a lateral resolution limit of  $\sim$ 250 nm and ~500 nm in the axial direction for green-emitting fluorochromes. 3D-SIM can enhance the lateral resolution to  $\sim$ 125 nm and axial resolution to  $\sim$ 250 nm. The effective measured diameter (full width half max) of a 1 kb folded mRNA molecule is  $\sim$ 150 nm in the red channel [[28\]](#page-12-16).
- 2. Fresh reagents (especially SSC and deionized formamide) are important for obtaining optimal signal-to-noise ratio. For best results, flash-freeze 1 mL aliquots of deionized formamide with liquid nitrogen and store at  $-80$  °C. Reagents should be prepared with DEPC-treated water and autoclaved whenever possible.
- 3. It is important to correct for spherical aberration by matching the refractive index of the mountant with the immersion oil, or by adjusting the correction collar of the objective. 3D-SIM is very sensitive to artefacts caused by spherical aberration, particularly when imaging at depths greater than a few microns from the coverslip. While it is possible to correct spherical aberration to some extent when imaging deep with an oil immersion 1.42 NA objectives, we find the best results are obtained when imaging deep with a silicone immersion objective, such as the  $60 \times /1.3$  from Olympus. Adaptive optics approaches hold the most promise for correcting aberration and remote focusing  $[29]$ , but have not yet been popularized in off-the-shelf instruments.
- 4. Endogenous fluorescent proteins are well-preserved for confocal imaging but often bleach too quickly to acquire high quality SIM images. To overcome this problem, label fluorescent proteins with antibodies, such as the Chromotek lama anti-GFP antibody, coupled to a highly photo-stable Alexa Fluor or Atto

#### 3.9.3 Imaris Spots (Fig. [4d](#page-9-0))

dye of choice. The further the dye chosen emits into the red wavelengths, the better the signal–noise ratio because of reduced tissue autofluorescence, but the lower the resolution achievable, which is particularly important if 3D-SIM is used. The further the dye chosen emits into the red wavelengths the better the signal to background ratio because of reduced tissue autofluorescence, but the lower the resolution achievable, which IS particularly important if 3D-SIM is used.

- 5. To limit aberrations, the mounting medium must penetrate the tissue evenly so that the refractive index inside the cell matches the lens immersion oil, as much as possible.
- 6. After placing NMJ preparations on the glass slide, pipette 1 μL of 100 nm Tetraspek beads directly onto one of the preparations to use for aligning the different channels and for testing the quality of the point spread function (PSF).
- 7. All three software solutions support batch analysis. FindFoci performance is not as accurate as the others for data with low signal-to-noise. It is difficult to identify transcripts in Imaris Spots with segmented regions of interest, e.g., the nucleus.

#### Acknowledgments

We thank Talila Volk (Weizmann Institute of Science, Rehovot, Israel) for the Msp300 antibody; Flybase and the Bloomington Drosophila Stock Center for resources. We also thank David Ish-Horowicz and members of the Davis lab for discussions and comments on the manuscript. This work was supported by a Wellcome Trust Senior Basic Biomedical Research Fellowship (096144) to I. D., Wellcome Trust Strategic Awards (091911 and 107457/Z/ 15/Z) supporting advanced microscopy at Micron Oxford [\(http://](http://micronoxford.com) [micronoxford.com](http://micronoxford.com)), and a Clarendon scholarship to LY.

#### <span id="page-11-0"></span>References

- 1. Femino AM et al (1998) Visualization of single RNA transcripts in situ. Science 280  $(5363):585 - 590$
- <span id="page-11-3"></span>2. Raj A et al (2008) Imaging individual mRNA molecules using multiple singly labeled probes. Nat Methods 5(10):877–879
- <span id="page-11-1"></span>3. Batish M, Raj A, Tyagi S (2011) Single molecule imaging of RNA in situ. Methods Mol Biol 714:3–13
- <span id="page-11-4"></span><span id="page-11-2"></span>4. Dubnau J, Tully T (1998) Gene discovery in Drosophila: new insights for learning and memory. Annu Rev Neurosci 21:407–444
- <span id="page-11-5"></span>5. Skoulakis EM, Grammenoudi S (2006) Dunces and da Vincis: the genetics of learning and memory in Drosophila. Cell Mol Life Sci 63(9):975–988
- 6. Walkinshaw E et al (2015) Identification of genes that promote or inhibit olfactory memory formation in Drosophila. Genetics 199 (4):1173–1182
- 7. Pradhan SJ et al (2012) The conserved P body component HPat/Pat1 negatively regulates synaptic terminal growth at the larval Drosophila neuromuscular junction. J Cell Sci 125(Pt 24):6105–6116
- 8. Nesler KR et al (2013) The miRNA pathway controls rapid changes in activity-dependent synaptic structure at the Drosophila melanogaster neuromuscular junction. PLoS One 8(7):e68385
- 9. Abbaszadeh EK, Gavis ER (2016) Fixed and live visualization of RNAs in Drosophila oocytes and embryos. Methods 98:34–41
- <span id="page-12-0"></span>10. Trcek T et al (2015) Drosophila germ granules are structured and contain homotypic mRNA clusters. Nat Commun 6:7962
- <span id="page-12-10"></span><span id="page-12-1"></span>11. Karr J et al (2009) Regulation of glutamate receptor subunit availability by microRNAs. J Cell Biol 185(4):685–697
- <span id="page-12-12"></span><span id="page-12-11"></span>12. Gardiol A, St Johnston D (2014) Staufen targets coracle mRNA to Drosophila neuromuscular junctions and regulates GluRIIA synaptic accumulation and bouton number. Dev Biol 392(2):153–167
- <span id="page-12-13"></span><span id="page-12-2"></span>13. Packard M et al (2015) Nucleus to synapse Nesprin1 railroad tracks direct synapse maturation through RNA localization. Neuron 86 (4):1015–1028
- <span id="page-12-9"></span><span id="page-12-3"></span>14. Gustafsson MG et al (2008) Threedimensional resolution doubling in wide-field fluorescence microscopy by structured illumination. Biophys J 94(12):4957–4970
- <span id="page-12-14"></span><span id="page-12-4"></span>15. Schermelleh L, Heintzmann R, Leonhardt H (2010) A guide to super-resolution fluorescence microscopy. J Cell Biol 190(2):165–175
- <span id="page-12-15"></span><span id="page-12-5"></span>16. Herbert AD, Carr AM, Hoffmann E (2014) FindFoci: a focus detection algorithm with automated parameter training that closely matches human assignments, reduces human inconsistencies and increases speed of analysis. PLoS One 9(12):e114749
- <span id="page-12-17"></span><span id="page-12-16"></span><span id="page-12-6"></span>17. Mueller F et al (2013) FISH-quant: automatic counting of transcripts in 3D FISH images. Nat Methods 10(4):277–278
- <span id="page-12-7"></span>18. Ball G et al (2015) SIMcheck: a toolbox for successful super-resolution structured illumination microscopy. Sci rep 5:15915
- <span id="page-12-8"></span>19. Verstreken P, Ohyama T, Bellen HJ (2008) FM 1-43 labeling of synaptic vesicle pools at the

Drosophila neuromuscular junction. Methods Mol Biol 440:349–369

- 20. Brent JR, Werner KM, McCabe BD (2009) Drosophila larval NMJ dissection. J Vis Exp  $(24):$ -1107
- 21. Smith, R. and J.P. Taylor, (2011). Dissection and imaging of active zones in the Drosophila neuromuscular junction. J Vis Exp, (50): 2676
- 22. Dobbie IM et al (2011) OMX: a new platform for multimodal, multichannel wide-field imaging. Cold Spring Harb Protoc 2011 (8):899–909
- 23. Demmerle J et al (2015) Assessing resolution in super-resolution imaging. Methods 88:3–10
- 24. Muller M et al (2016) Open-source image reconstruction of super-resolution structured illumination microscopy data in ImageJ. Nat Commun 7:10980
- 25. Allan C et al (2012) OMERO: flexible, modeldriven data management for experimental biology. Nat Methods 9(3):245–253
- 26. Burel JM et al (2015) Publishing and sharing multi-dimensional image data with OMERO. Mamm Genome 26(9–10):441–447
- 27. Li S et al (2016) Metadata management for high content screening in OMERO. Methods 96:27–32
- 28. Gopal A et al (2012) Visualizing large RNA molecules in solution. RNA 18(2):284–299
- 29. Kner P et al (2010) High-resolution wide-field microscopy with adaptive optics for spherical aberration correction and motionless focusing. J Microsc 237(2):136–147

Open Access This chapter is licensed under the terms of the Creative Commons Attribution 4.0 International License (<http://creativecommons.org/licenses/by/4.0/>), which permits use, sharing, adaptation, distribution and reproduction in any medium or format, as long as you give appropriate credit to the original author(s) and the source, provide a link to the Creative Commons license and indicate if changes were made.

The images or other third party material in this chapter are included in the chapter's Creative Commons license, unless indicated otherwise in a credit line to the material. If material is not included in the chapter's Creative Commons license and your intended use is not permitted by statutory regulation or exceeds the permitted use, you will need to obtain permission directly from the copyright holder.

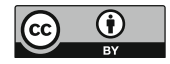